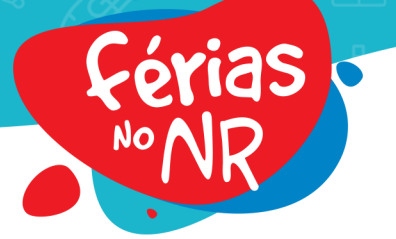

## **BEM-VINDO AO SISTEMA DE MENSAGERIA DO NR PARA AMIGOS E FAMILIARES**

## **Olá!**

Caso você NĀO seja responsável por um de nossos acampantes, mas deseje se comunicar com um deles, você deve seguir os passos abaixo, por favor:

Para isso solicitamos, por favor, que os passos abaixo sejam seguidos:

- 1. Acesse o site: **[mensageria.nr.com.br/login](http://mensageria.nr.com.br/login)**
- 2. Clique em **Cadastre-se Aqui!** para fazer o registro de uma conta. Neste passo será necessário que você indique um e-mail de sua escolha e uma senha de acesso com 6 caracteres. Estes serão seus login e senha em futuros acessos ao nosso sistema de mensagens do NR.
- 3. Após se cadastrar, efetue o login pela primeira vez, utilizando seu e-mail cadastrado ou CPF e sua senha.
- 4. Caso queira alterar o nome a ser exibido a seu(s) acampante(s), após estar logado no sistema, clique no botão azul e altere o nome de exibição.

## **Atenção: Tenha agora em mãos o CÓDIGO de ACAMPANTE (recebido no e-mail com o ASSUNTO: Código do Acampante – NR) + a data de nascimento do acampante em questão.**

- 5. Agora clique em **Mensagens** (no canto superior esquerdo da página) para adicionar o(s) acampante(s) com os quais deseja se corresponder durante as nossas Temporadas de Férias.
- 6. Clique no botão **Adicionar Contato** para adicionar o 1º acampante. Insira o código de acampante e o dia e mês do aniversário. O processo pode ser repetido, quantas vezes necessário, para que mais acampantes sejam adicionados.

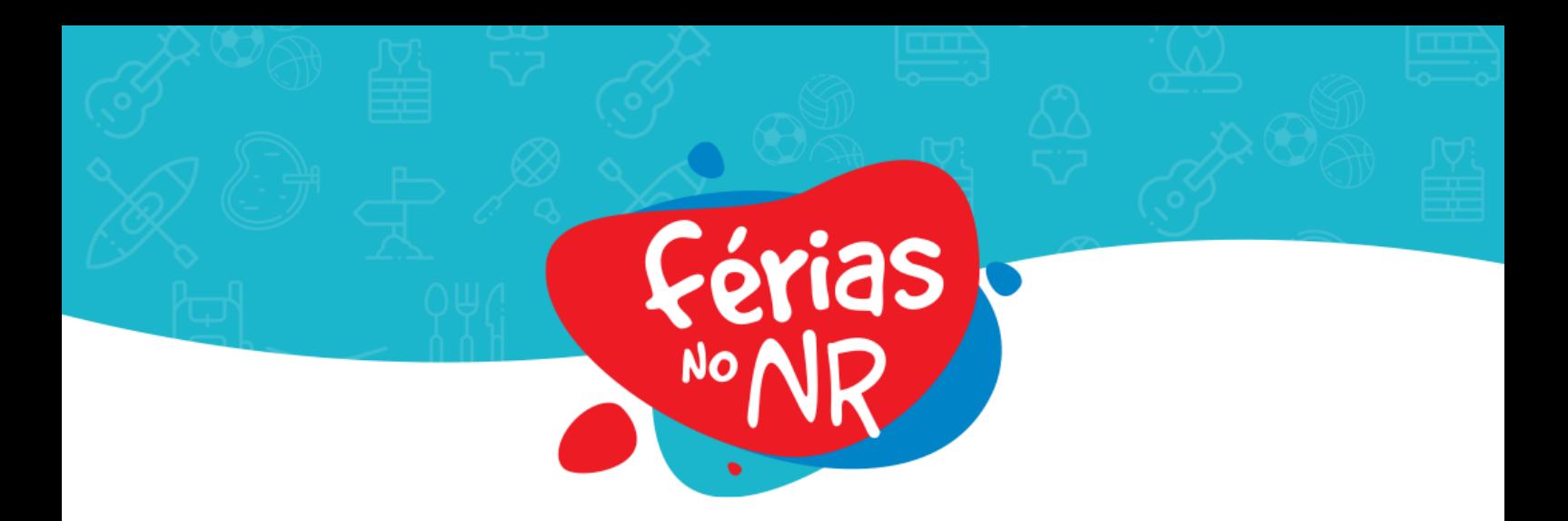

- 7. Quando seu(s) acampante(s) estiverem conosco e você quiser enviar mensagens, clique no **Botão de Enviar/Receber Mensagem** abaixo do nome do Acampante desejado.
- 8. Para verificar suas mensagens recebidas, clique no nome do Acampante desejado e em seguida no Botão de Enviar/Receber Mensagem.

Qualquer dúvida estamos à disposição através do whatsapp:

## **(11) 5090-7419**

Estamos ansiosos para recebê-los.

Att,

**Equipe Férias no NR.**